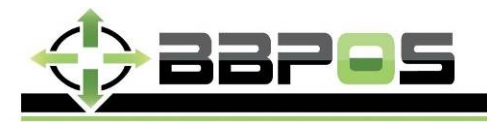

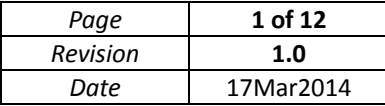

# *Wisepad User Guide*

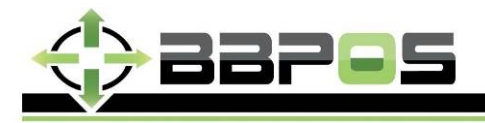

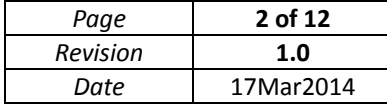

Switch on Wisepad. Standby can be seen on LCD. Then press the Bluetooth button on red circle on figure shown, blue light is flashing. That means the Bluetooth module is ready to be paired.

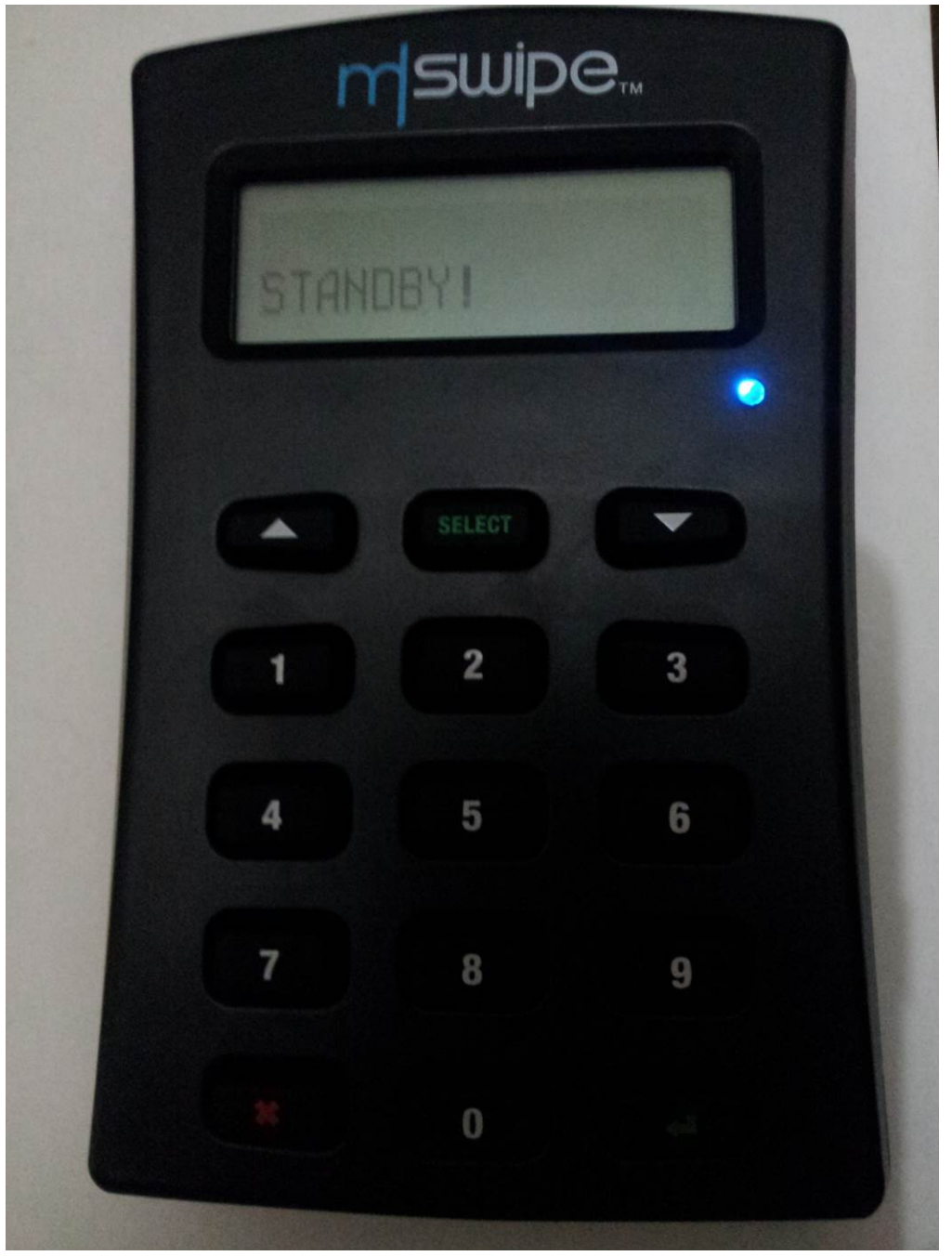

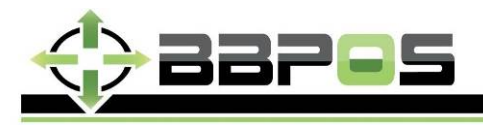

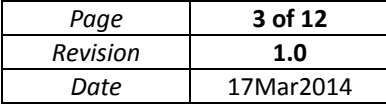

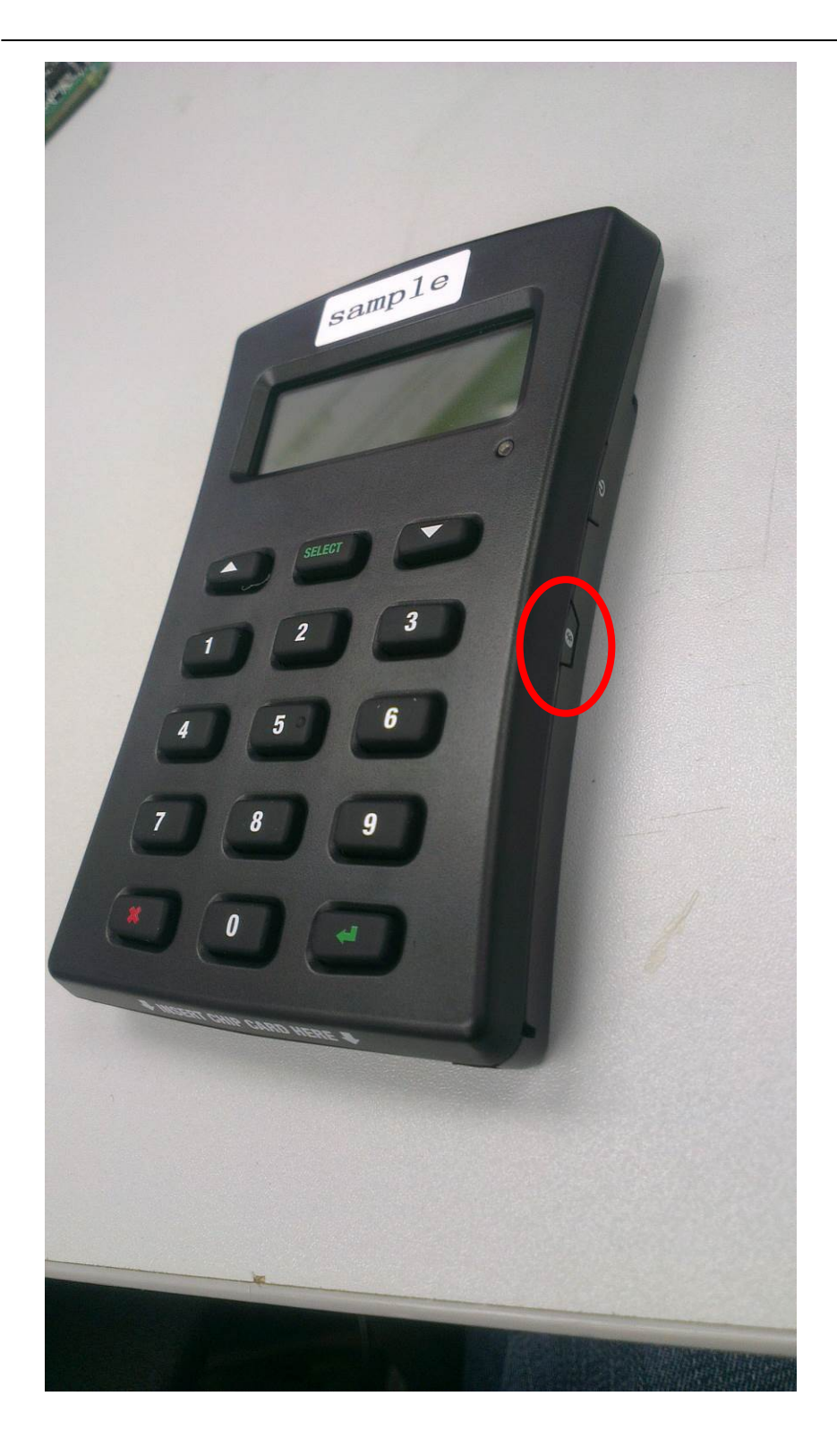

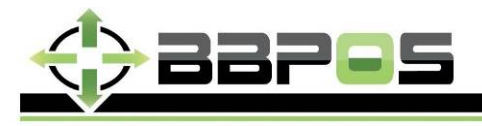

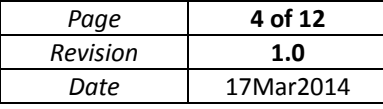

2. Open the App for using wisepad, and press the selection key on the bottom, there are 4 options could be seen.

Upper left corner: Scan Bluetooth

Upper right corner: Paired Device

Lower left corner: Stop Bluetooth

Lower right corner: Unpair All

Press Scan Bluetooth to connect Wisepad

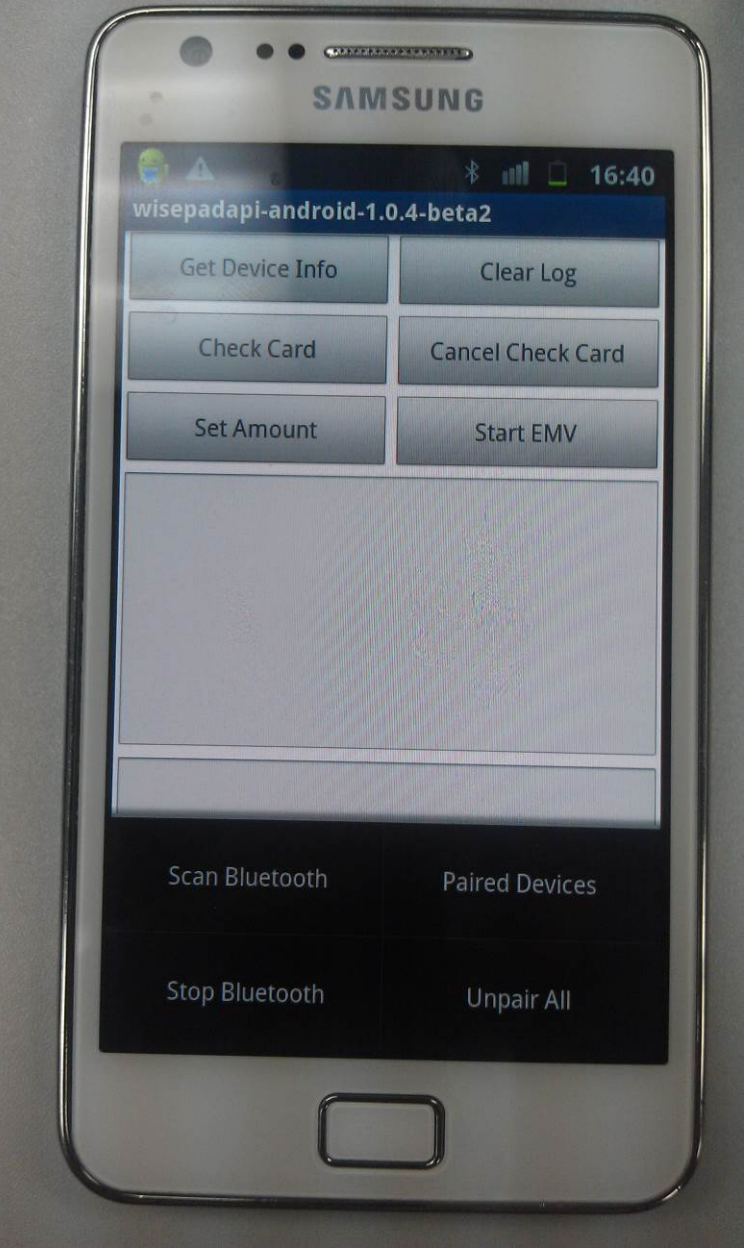

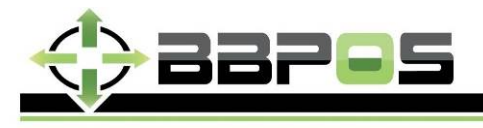

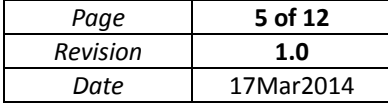

3 After connected Bluetooth, Bluetooth connected and MAC Address will be displayed on the APP, and Wisepad Ready will be shown on LCD. Blue light LED will keep on.

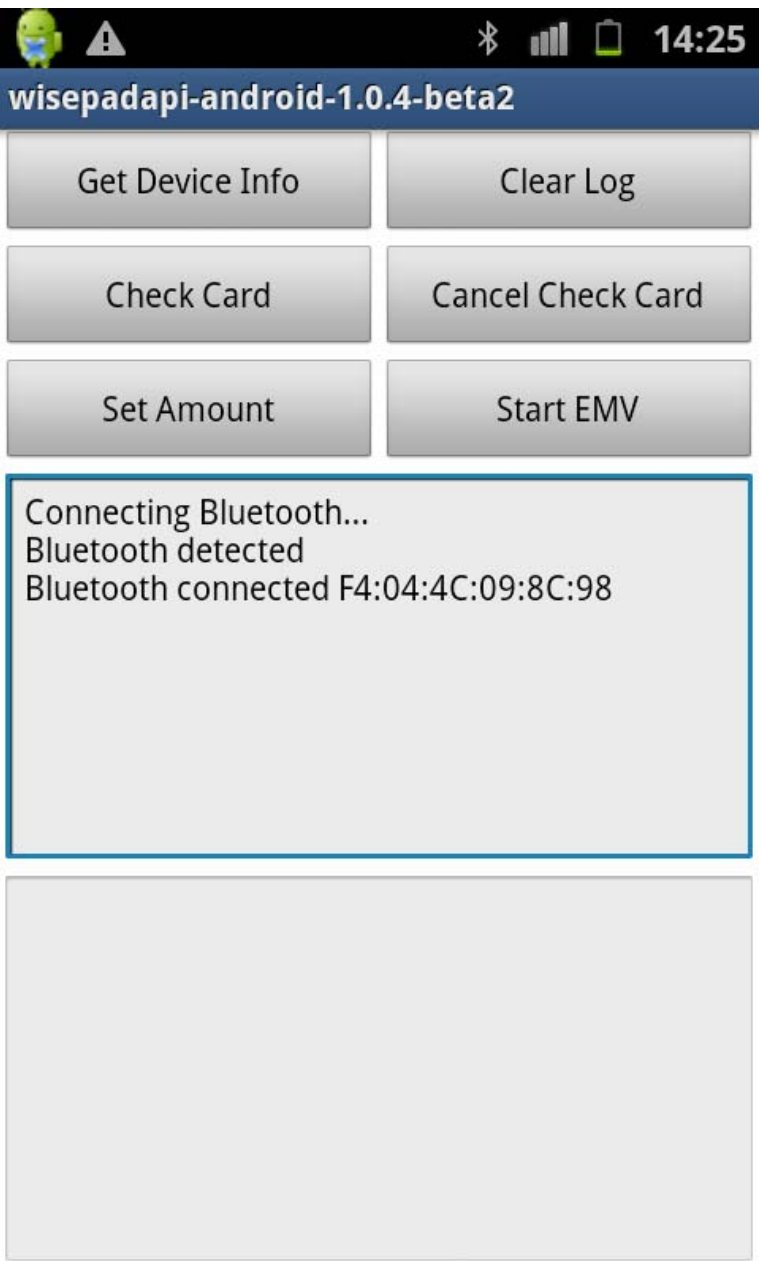

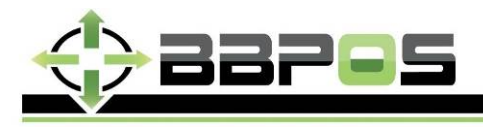

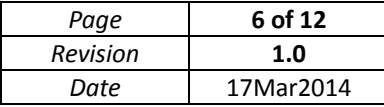

Upper left corner Get Device info Middle left: Check Card Lower left corner: Set Amount Upper right corner: Clear Log Middle right: Cancel Check Card Lower right corner: Start EMV

1. Wisepad info and status could be get after press Get Device info. The display log can be cleared by pressing Clear log.

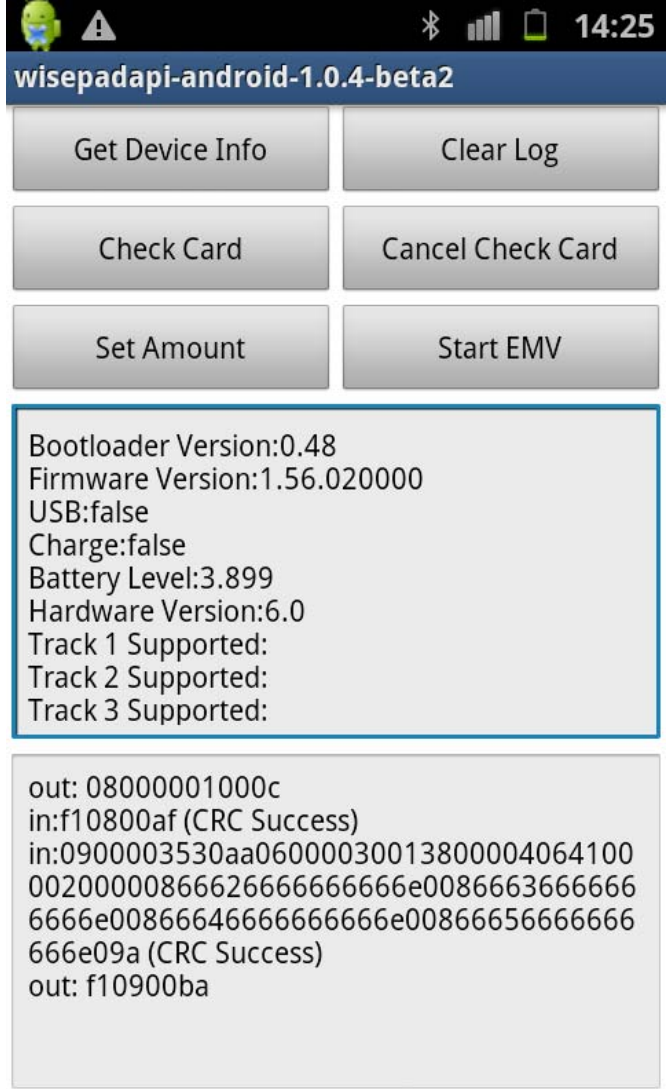

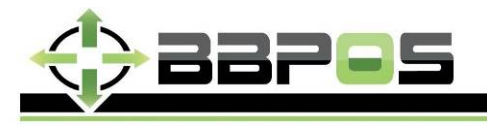

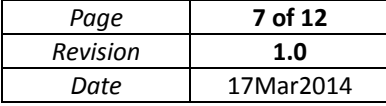

2. User can perform swipe card or insert ICC card after press Check Card button

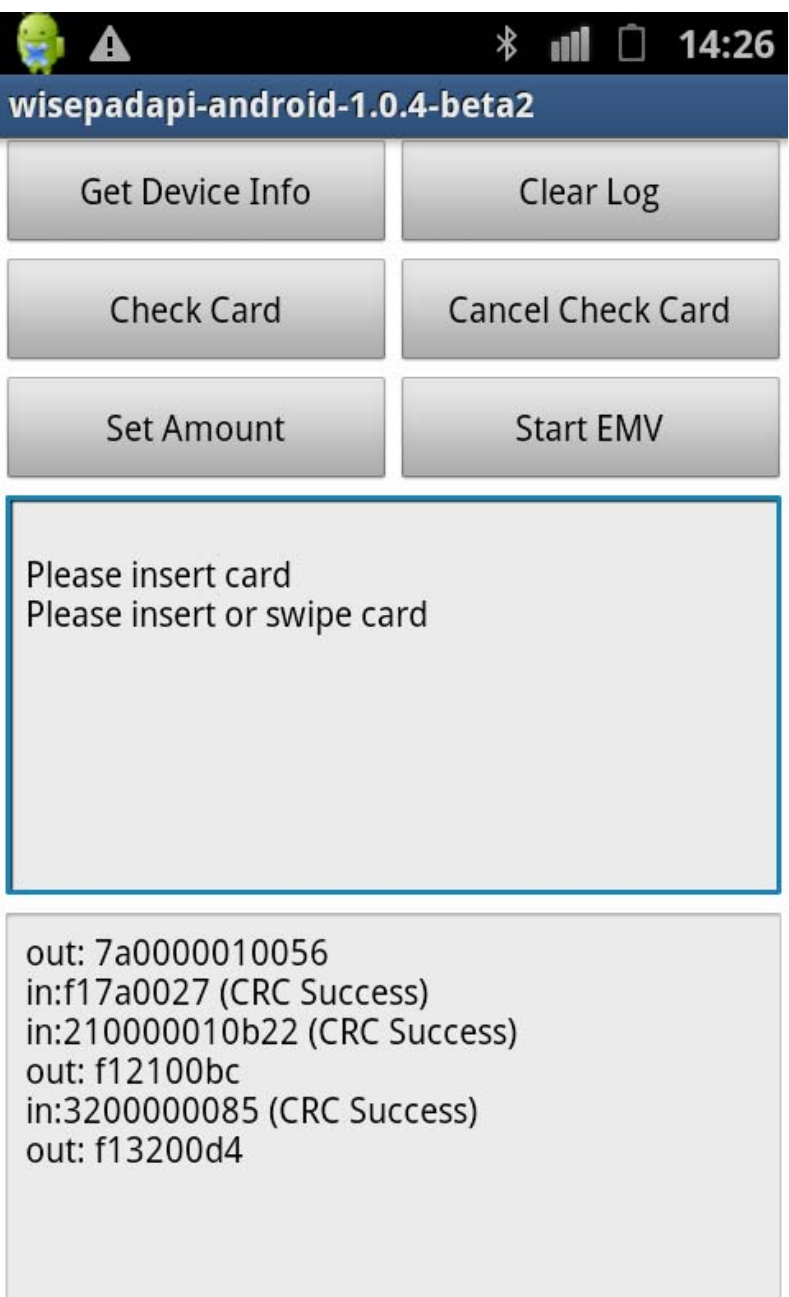

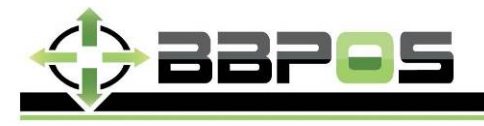

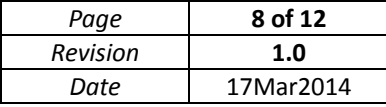

#### 2.1 The following example is after a successful swipe card

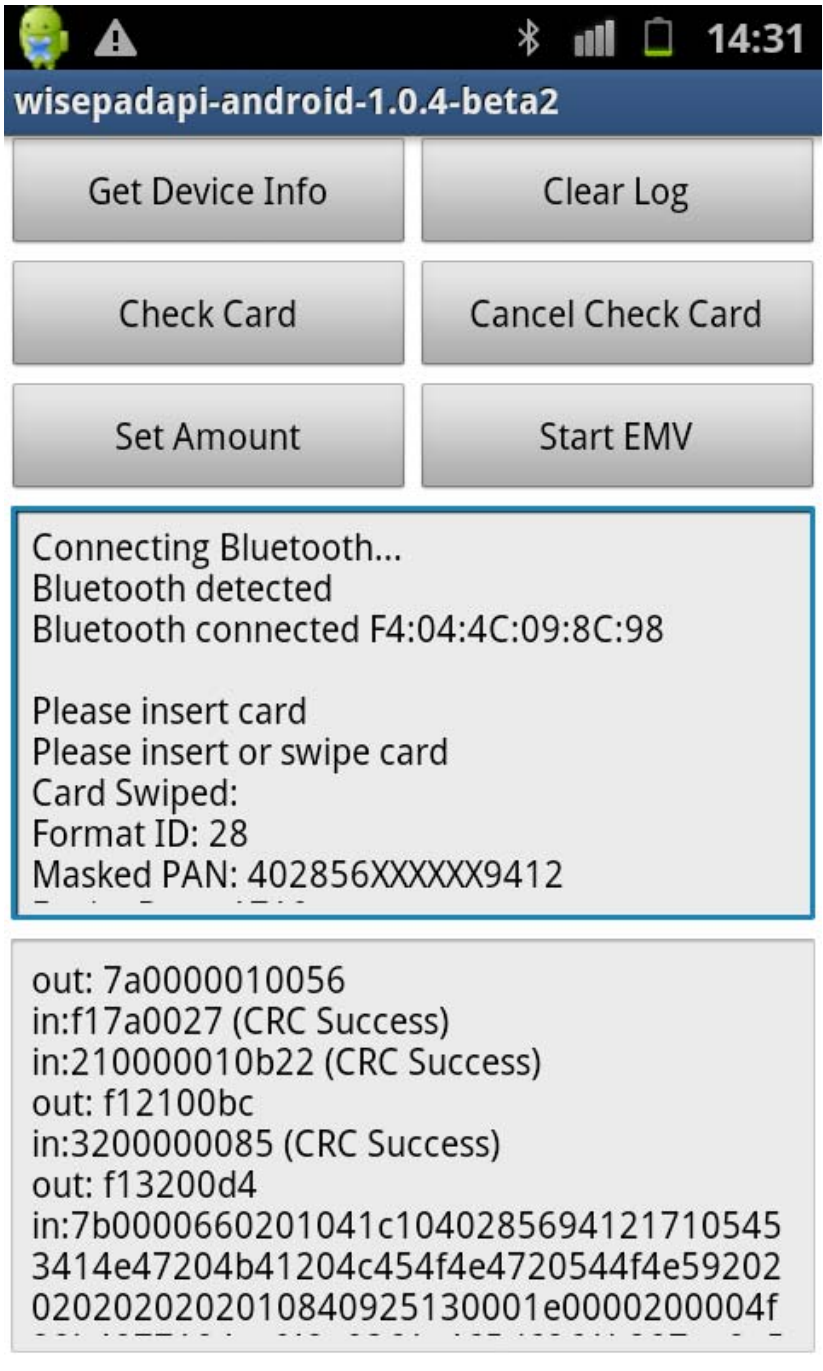

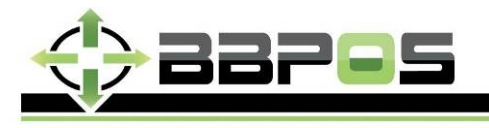

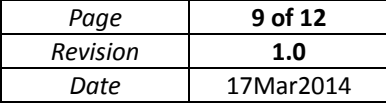

2.2 Further details could be checked with sliding middle log.

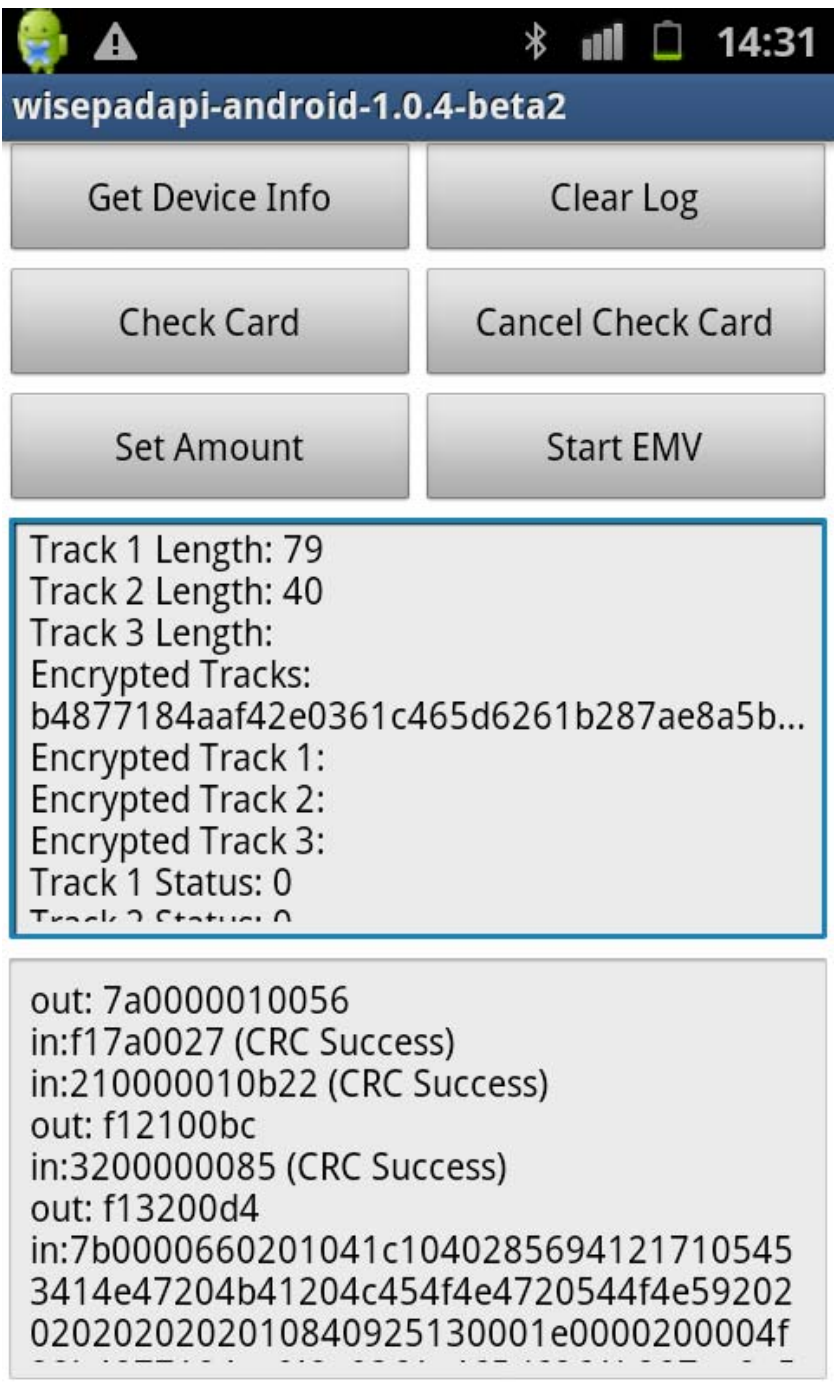

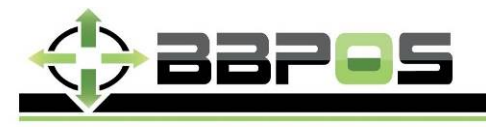

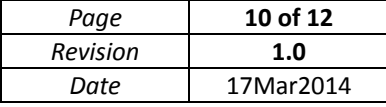

#### 2.3 ICC Card Inserted will be shown after inserted an ICC card successfully

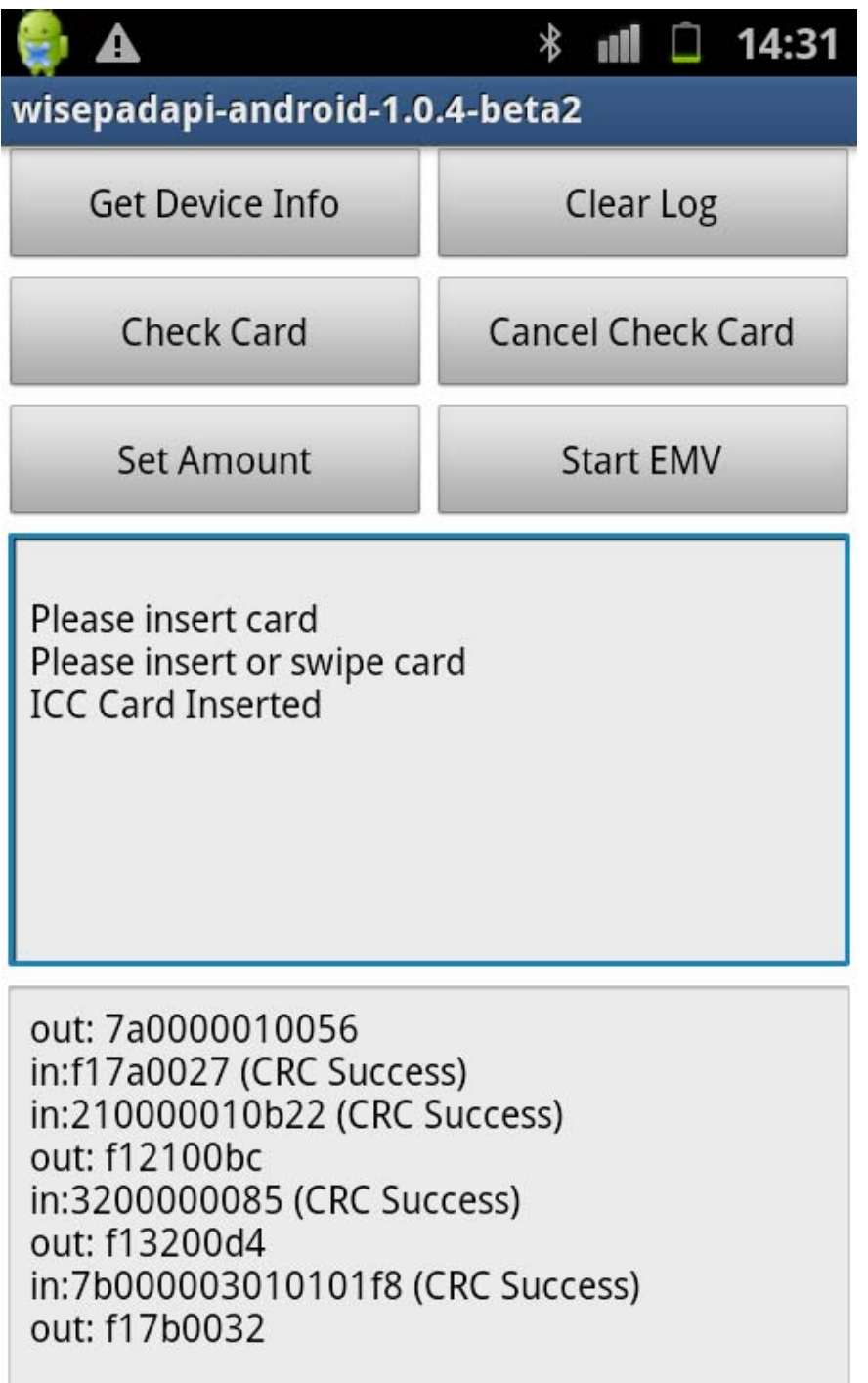

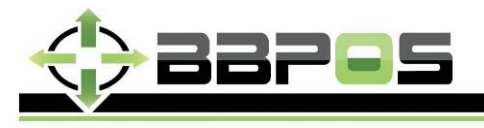

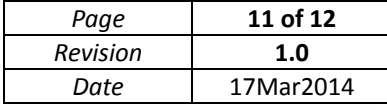

- 3. User could perform a simulated EMV transaction after press Start EMV..
- 4. Press Disconnect Bluetooth to disconnect the device, and Bluetooth disconnected will be shown. Wisepad will reset to Standby.

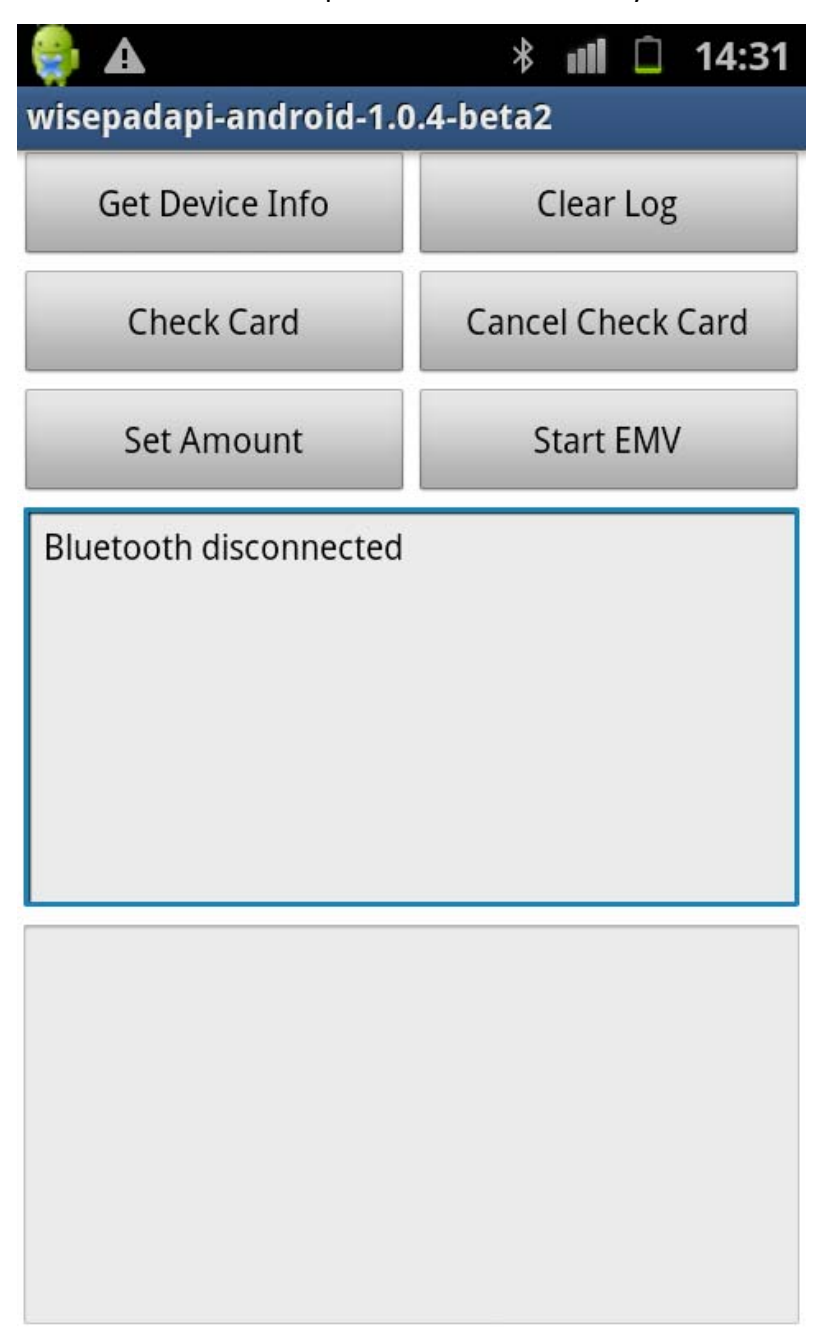

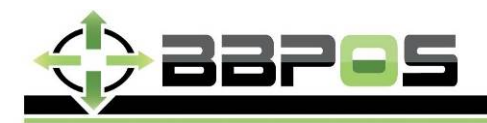

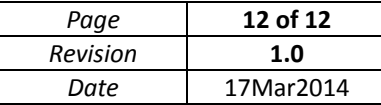

# **FCC** Requirement

Note: This equipment has been tested and found to comply with the limits for a Class B digital device, pursuant to Part 15 of the FCC Rules. These limits are designed to provide reasonable protection against harmful interference in a residential installation. This equipment generates, uses, and can radiate radio frequency energy, and if not installed and used in accordance with the instructions, may cause harmful interference to radio communications. However, there is no guarantee that interference will not occur in a particular installation. If this equipment does cause harmful interference to radio or television reception, which can be determined by turning the equipment off and on, the user is encouraged to try to correct the interference by one or more of the following measures:

- Reorient or relocate the receiving antenna.
- Increase the separation between the equipment and receiver.

– Connect the equipment into an outlet on a circuit different from that to which the receiver is connected.

– Consult the dealer or an experienced radio/TV technician for help.

You are cautioned that changes or modifications not expressly approved by the party responsible for compliance could void your authority to operate the equipment.

M/N: WisePad FCC ID: 2AB7XWISEPAD

This device complies with Part 15 of the FCC Rules. Operation is subject to the following two conditions:

(1) this device may not cause harmful interference, and

(2) this device must accept any interference received, including interference that may cause undesired operation.